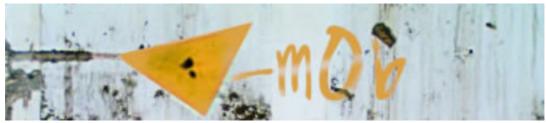

**Uploading to Google Video** 

Once your music video is completed you can upload to google video.

First things first, you will need to create an account.

https://www.google.com/accounts/ServiceLogin?service=videoonline&nui=1&sendvemail=false&skipvpage=true&hl=en-

GB&continue=http%3A%2F%2Fvideo.google.co.uk%2Fvideouploadform

| Upload and share your videos  Uploading a video is completely free  It only takes a few minutes to upload and share it with friends Easily email your video to friends and family Post your video to your blog or website  If you're a video producer with many titles, go here and we'll contact you with information about getting your videos online. | Sign in to Google Video with your Google Account Email: Password:    Family     Remember me on this computer.   Sign in     Forgot your password? |
|----------------------------------------------------------------------------------------------------|----------------------------------------------------------------------------------------------------|
|                                                                                                    | Do you not have a Google Account?<br>Create an account now                                                                                        |
| ©2006 Google                                                                                                    |                                                                                                    |

and click create an account now.

then go to: <a href="http://video.google.co.uk/videouploadform">http://video.google.co.uk/videouploadform</a>

| GO(                | Upload and share your videos                                                                                                    | Upload Help |
|--------------------|----------------------------------------------------------------------------------------------------|-------------|
| All fields are red | quired.                                                                                                    |             |
| Video file:        | Browse  Just upload your video, and you can We accept AVI, MPEG, Quicktime, Real and Windows Media. Learn more. If your video file exceeds 100 MB, please use the <u>desktop uploader</u> .  No copyrighted or obscene material.  website. |             |
| Title:             |                                                                                                    |             |
| Description:       | Include details such as location and story summary                                                                                                    |             |
| Genre:             | [Select genre]                                                                                                    |             |
| Language:          | English                                                                                                    |             |
|                    | I agree to the <u>Upload Terms and Conditions</u> . <u>Upload video</u> Depending on the file's size and connection speed, the upload may take several minutes.                                                                            |             |

Remember the video file has to be either AVI, MPEG, Quicktime, Real and Windows Media.

Also to use the online upload form the file size needs to be 100mb or smaller.

If your video is larger than 100mb then you must download the video uploader program. This can be found at:

https://upload.video.google.com/Terms?hl=en-GB

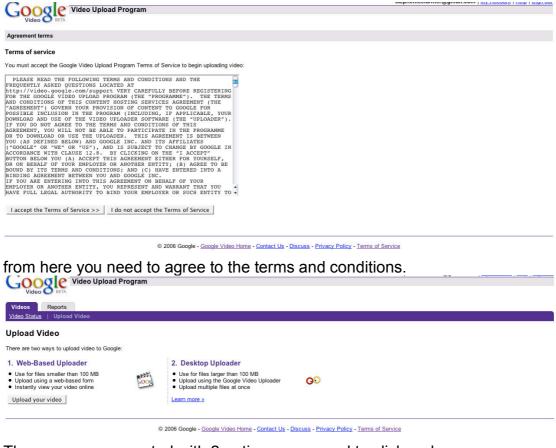

Then you are presented with 2 options, you need to click on learn more, on option 2, desktop uploader.

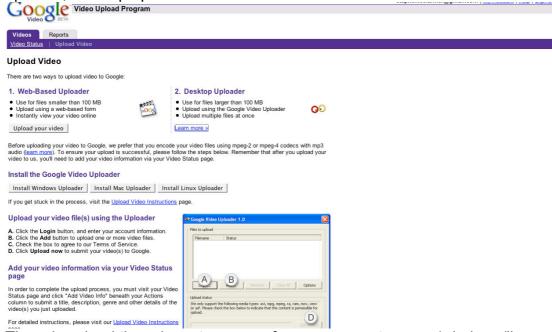

Then download the relevant program for your computer, mac/windows/linux

If you get stuck with any of this, there is a help page that can be found at: <a href="http://video.google.com/support/bin/answer.py?answer=41219&hl=en">http://video.google.com/support/bin/answer.py?answer=41219&hl=en</a> GB